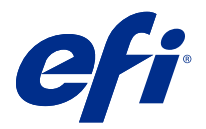

# 客户发布说明 Fiery Color Profiler Suite, v5.4.2

本文档包含有关此版本的重要信息。请确保为所有用户提供这些信息,然后再继续安装。

注释:本文档中"Color Profiler Suite"一词是指 Fiery Color Profiler Suite。

如果您有早期版本的 Color Profiler Suite, 并且您的软件维护与支持协议 (SMSA) 保持最新, 则 Fiery Software Manager 将通知您有关此新版本的信息,以便您进行升级。如果您的 SMSA 已过期,则不会通知您, 但您可以运行 Fiery Software Manager (通过在主窗口中选择 帮助 > 检查更新)续订 SMSA 然后升级。

如果用户拥有 Fiery XF 服务器 7.0 和更高版本、Color Profiler Option 和激活的 SMSA, 则 Fiery XF 或 Fiery proServer 用户有资格进行 Color Profiler Suite 更新或升级。可在 Fiery Software Manager 中或 Fiery Command WorkStation 的应用程序和资源屏幕中查看可用的更新。用户可以在 Fiery XF 的许可证管理 器中检查 Fiery XF SMSA 状态。

# 本版本的新功能

此版 Fiery Color Profiler Suite 具备新功能。

64 位应用:Fiery Color Profiler Suite v5.4.2(CPS),用于 Mac OS 和 Windows 平台之间的原 64 位应 用。32 位操作系统不支持 CPS v5.4.2。如果已在 Windows 7 32 位等 32 位操作系统上运行 Fiery Software Manager,则不会显示 CPS v5.4.2 软件包的更新通知。如果您尝试在 32 位操作系统上安装 Fiery Software Manager, 您将发现兼容性错误, 且安装将被取消。有关支持操作系统的列表, 请参阅 [系统要求](#page-1-0) (第 2 页)。

注释: 此版本 Fiery Color Profiler Suite 需要 v5.4 , 这需要新的许可证和有效的软件维护和支持协议 (SMSA)。如果您当前运行版本 5.x 或 4.x,并且您的 SMSA 是最新版本,则 Fiery Color Profiler Suite 将 从 EFI 许可服务器自动下载最新的许可证。若要续订 Fiery Color Profiler Suite SMSA,请联系 Fiery 经 销商并提供 SMSA 更新部件编号 100000006105。Fiery Color Profiler Suite 4.x 的所有者还可以从 Fiery 经销商处通过零件号 3000013448(数字交付)或 3000013280(实物交付),购买从版本 4.x 到 5.x 最新版 本的升级,包括一年期 SMSA。

注释:对于 Fiery Command WorkStation 中的 Fiery Color Profiler Suite 启动点,推荐 Fiery Command WorkStation 6.3 以及更新版本(支持 Fiery Command WorkStation 6.5 或更新版本)。出自 Fiery Command WorkStation 先前版本的启动点无法启动 Fiery Color Profiler Suite 5.4.2 模块。

- **•** 在 Fiery Verify 中支持最新版 Fogra PSD 2022 公差预设(并排、纸张相关物、专色)可以根据 2022 版 Fogra Process Standard Digital (PSD) 手册中的容差定义和标准,验证色彩准确性。
- **•** 启动 Fiery Color Profiler Suite 应用程序和许可的时间已显著改善,根据使用的测量仪器,Fiery Color Profiler Suite 启动速度将加快 50-90%。
- **•** Fiery Verify 工具箱模式(验证工作流程之外)支持 Japan Color 控制条。
- **•** 对 Fiery Color Profiler Suite v5.4.1 的多个问题进行了修复。

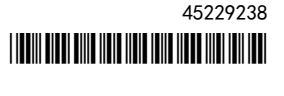

# <span id="page-1-0"></span>系统要求

要运行 Fiery Color Profiler Suite, 您的 Windows 或 Mac 计算机必须满足以下最低要求。

注释: Fiery Color Profiler Suite v5.4.2 仅支持 x64 位操作系统。

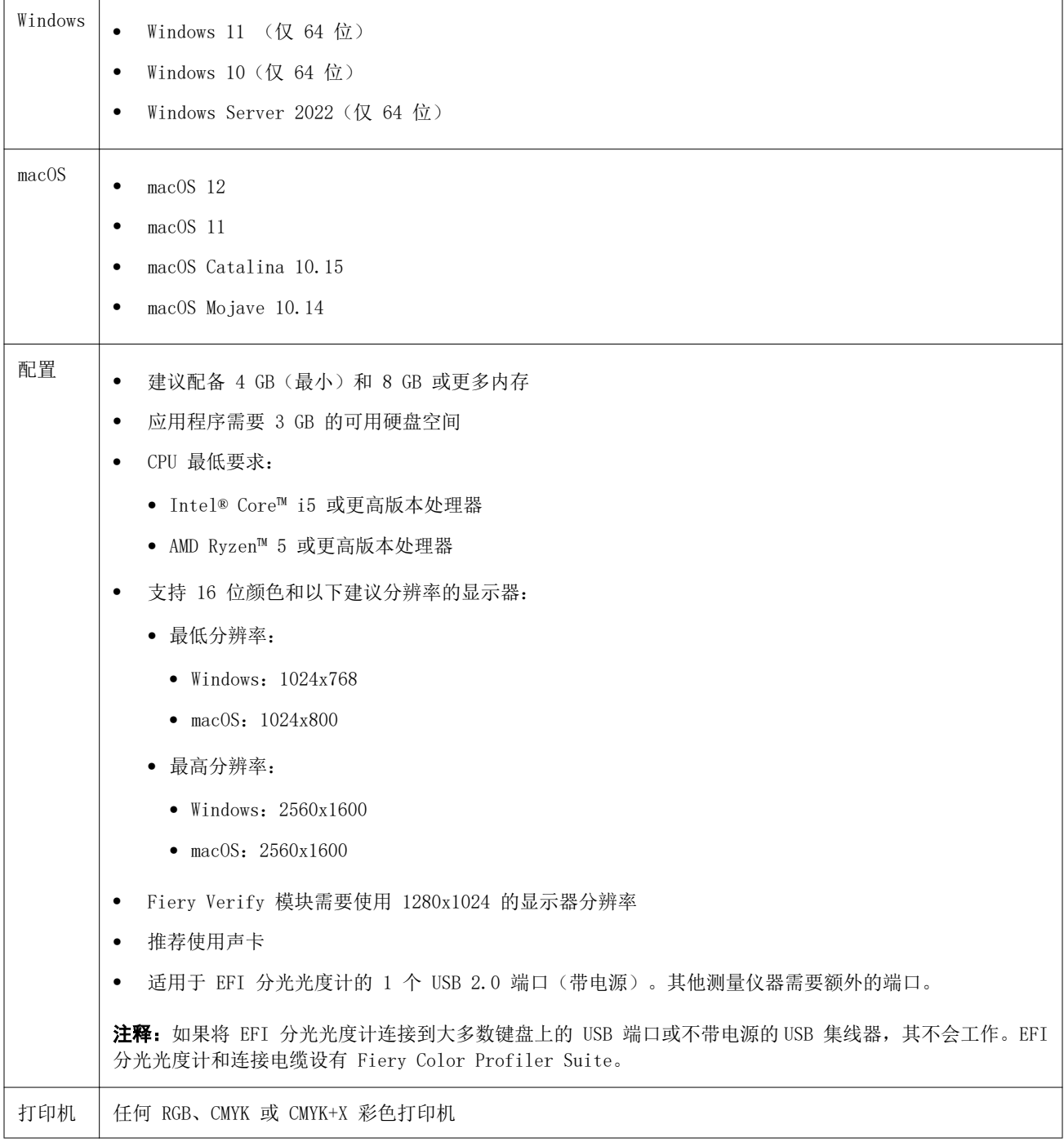

# 在 5.4.2 中修复的问题

# 在 <a 色彩配置文件 2/> 中从转换测量工作流程保存 Fiery Printer Profiler

当您使用 Fiery Printer Profiler 中的转换测量工作流程创建 Fiery server ICC 特性档时, 只能使用保存 在本地驱动器上选项保存特性档。

#### P2P51 官方楔入版面显示正确的测量预览

在 FieryMeasure 窗口中预览时, P2P51 官方楔入版面正确显示。

#### 使用保存 PDF 工作流程在 Fiery Printer Profiler 中保存特性档

在某些情况下,使用 Fiery Printer Profiler 中的保存 PDF 工作流程时,会在桌面上创建一个额外的临时文  $#$ , neutral.  $3cc$ .

#### 色块版面预览中的颜色与已打印的 ICC 图表不匹配

在 Fiery Printer Profiler 中,FieryMeasure 窗口中预览的颜色与实际打印的 ICC 图表不同。

# 5.4.2 中的已知问题

#### 测量 G7 P2P25Xa 色块集可能会造成扫描错误

在 Fiery Verify 中, 如果在官方色块版面中测量最后一个色块之外的 G7 P2P25Xa 色带, 将显示不完整的色 带扫描错误。

#### 缩放显示器分辨率

如果在 Windows 系统上缩放显示器分辨率, Fiery Color Profiler Suite 将显示错误。

# 包含特殊字符的作业名称

包含特殊字符的作业名称无法在 Fiery Verify 中读取。

# 在 macOS 12.3.1 Intel 硬件上未检测到 KM MYIRO-1

即使已连接 KM MYIRO-1,在 macOS 12.3.1 Intel 硬件上也无法识别 KM MYIRO-1 测量仪器。

# 与 Apple MacBook Pro 连接的 MYIRO-1 和 MYIRO-9 测量仪器

当 Konica Minolta MYIRO-1 和 MYIRO-9 测量仪器连接到 macOS 11 系统的 Apple MacBook Pro(13 英寸, M1, 2020 年)的 USB 接口(C 型接口)时, 无法检测到它们。

# 使用 ES-6000 制作特性档

如果 Fiery Color Profiler Suite 安装在 Fiery server 上, 则不能使用联网的 ES-6000 制作特性档。

# Fiery Monitor Profiler、Fiery Profile Editor 和 Fiery Profile Inspector 不提供 ES-3000

ES-3000 测量仪器不适用于 Fiery Color Profiler Suite 中的 Fiery Monitor Profiler、Fiery Profile Editor 和 Fiery Profile Inspector 模块的选择。在模拟模式下使用 ES-3000 时,需要在模块中选择 ES-2000 作为测量仪器,因为没有 ES-3000 条目。

# 使用 Techkon SpectroDens 测量色块

使用 Techkon SpectroDens 测量仪器测量色块布局图时,如果在两个方向上测量,则会反映相反方向的测量。 建议仅从左到右测量图表色块。

# KM MYIRO-1 Large 色块设定

KM MYIRO-1 Large 色块设定在预览窗格中反映出来需要时间。

# 测量 Fiery XF 工作流程中的 Barberi 光谱垫或 LFP

无法使用以太网或 WiFi 连接模式测量 Barberi Spectro 衬垫或 LFP qb 验证带,因为在 Fiery Verify 中没 有规定来指定在 Fiery XF 工作流程中验证带的 UI 中的连接设定。

# 测试打印页脚信息

无论 Fiery Device Linker 使用哪种客户端操作系统语言,测试打印页脚信息均以英文显示。

# 使用 X-Rite i1Pro3 Plus 测量色块

当您使用 X-Rite ilPro3 Plus 读取 FieryMeasure 中的测量值,并且计算机进入睡眠模式时,您将无法继续 测量。建议您在测量色块之前禁用台式计算机系统上的睡眠模式。

# Color Profiler Suite 主窗口

# 导航按钮被隐藏

如果您在 Windows 10 计算机上更改文本、应用程序和其他项目的缩放比例时,您可能会发现 Color Profiler Suite 窗口中的导航按钮被隐藏。

# 测量仪器

# (macOS) Color Profiler Suite 在许可仪器下保持演示模式

如果您在 Mac 计算机上以连接获得许可的测量仪器的完全许可模式开始 Color Profiler Suite,连接其他未 获许可的测量仪器,然后断开获得许可的测量仪器,Color Profiler Suite 进入演示模式。如果您接着重新连 接获得许可的测量仪器, Color Profiler Suite 保持演示模式。您必须重新启动 Color Profiler Suite 以 返回到完全许可模式。

# Fiery Printer Profiler

# 校准管理器显示 G7 基于密度的校准目标

安装并许可 Fiery Color Profiler Suite 后, Calibrator 将提供创建 G7 校准的选项。通过 G7 校准, 传递 曲线会被应用在 Fiery 服务器校准目标上以达到 G7 灰平衡。校准管理器显示原始校准目标,而不是应用 G7 NPDC 更正曲线后的校准目标。

# 在 iGen5 上创建的扩展 Gamut Profiles 生产手工制品

当您在 iGen5 上创建 CMYK+O、CMYK+G 或 CMYK+B 颜色空间特性档并观察图像中不合意的手工痕迹时,尝试在 PDF 工作流程中创建一个新的特性档以便使用最新的 Fiery Edge 创建引擎。

# Fiery 服务器连接

如果在 Fiery Printer Profiler 在打印或保存时 Fiery 服务器的连接中断,可能会出现意外的结果。

#### 创建新的校准集和特性档后创建虚拟打印机

创建新的校准集和特性档后,当您创建虚拟打印机时,特性档名称不能包含双字节字符。

Fiery Verify

#### 不支持 UTF8 字符

如果文件名包含 UTF8 字符,Fiery Verify 无法打开特性档。

# 其他信息

# 使用 IDEAlliance ISO 12647-7 Control Wedge 2013 或 Ugra/Fogra-MediaWedge V3.0a 测 量

在 Fiery Verify 中,当您使用 EFI ES-1000、EFI ES-2000、Konica Minolta FD-5BT 或 EFI ES-3000(选择 不用标尺测量选项)测量色块版面图时,必须从左向右测量 IDEAlliance ISO 12647-7 Control Wedge 2013

或 Ugra/Fogra-MediaWedge V3.0a 承印材料楔入。如果您从右向左测量承印材料楔入, 将显示一条红色警告消 息,同时显示缺失的绿色复选标记,以前,以通知您测量操作不正确。如果您选择忽略警告和缺失的绿色复选标记, 则测量值将以相反方向记录。